## <span id="page-0-2"></span>**Assign an issue to the last assignee on a transition**

On this page

[Issue transitioned event](#page-0-0) | [Boolean condition](#page-0-1) | [Assign issue action](#page-1-0) | [Screencast](#page-1-1) | [Import the example](#page-1-2) | [Related use cases](#page-2-0)

#### Use case

When an issue is transitioned to the **DRAFT** status, the issue will be automatically **re-assigned** to the **last assignee** from the **project role "Developers".**

Should I use an automation rule or a workflow post function?

**When to use this automation rule and when to use a workflow post function?**

This use case is very useful if you need to re-assign issues across different projects and issue types.

If you only need to re-assign issues in one dedicated project or issue type context, using the [Assign to project role](https://apps.decadis.net/display/JWTSDC/Assign+to+project+role) workflow post function might be the better alternative.

<span id="page-0-0"></span>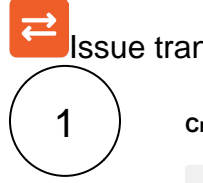

Issue transitioned event

**Create a new rule** and name it appropriately.

Providing a description will help you to identify what the rule does but this step is **optional**.

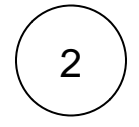

3

Add a **Trigger Issue transitioned event**

# <span id="page-0-1"></span>Boolean condition

Add **Boolean condition** and enter the following **Parser Expression\***

%{trigger.issue.status} = "Draft"

more info...

Boolean expressions are **[logical constructions](https://apps.decadis.net/display/JWTSDC/Logical+mode)** that return **true** or **false**. In this use case, the expression will only return true if the status of the **issue triggering the rule** is **DRAFT** 

<span id="page-1-0"></span>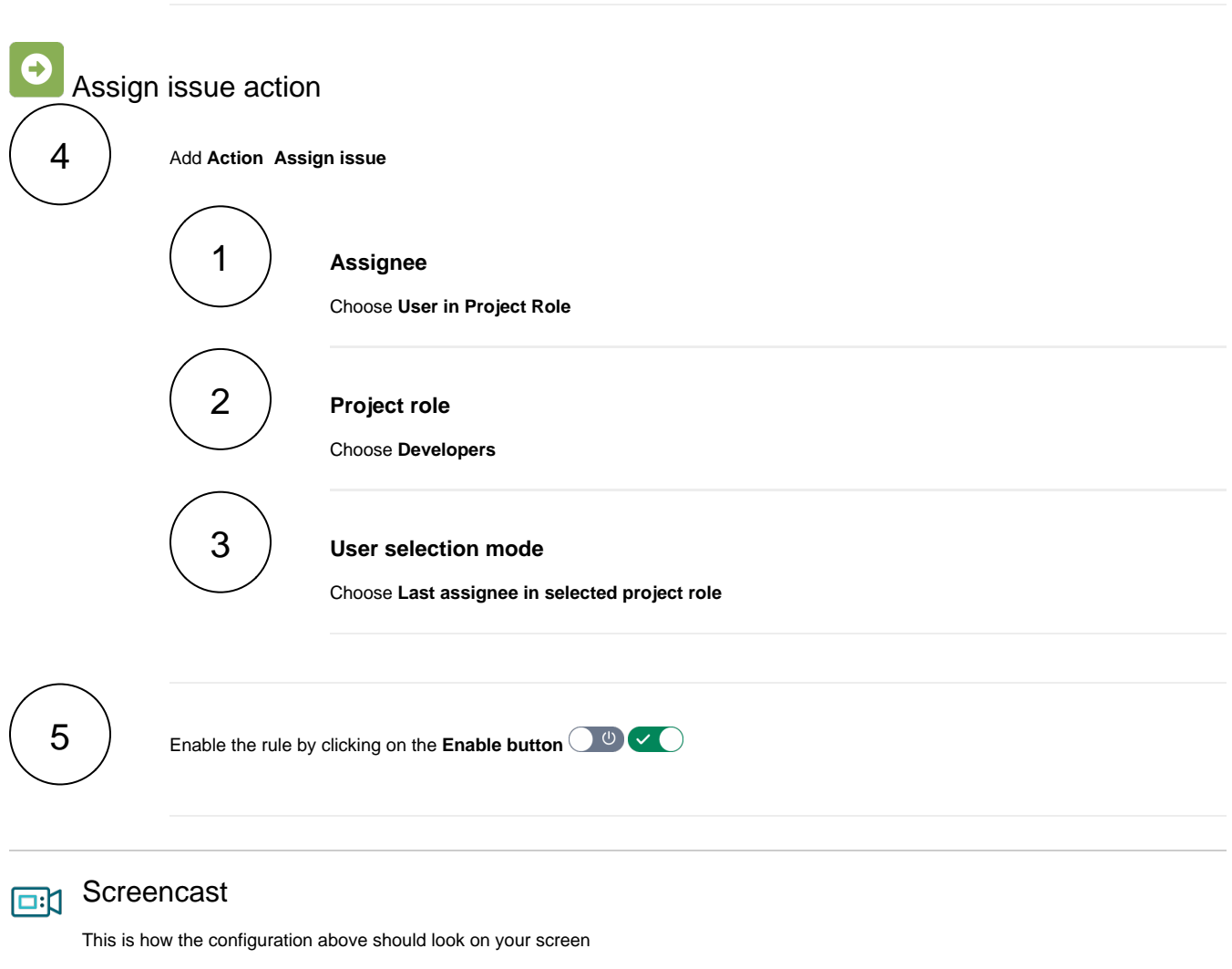

<span id="page-1-1"></span>Your browser does not support the HTML5 video element

<span id="page-1-2"></span>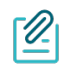

## Import the example

**[Import](https://apps.decadis.net/display/JWTSDC/Import+and+export+rules)** the **JSON** file below to get started in no time.

### **JSON**

After importing the JSON file, make sure to **check** the **configuration** of the rule. Non-existing configuration elements (issue types, fields, values etc.) will be highlighted.

```
{
```

```
 "name": "Assign issue to last assignee on transition",
     "description": "",
     "creator": "admin",
     "status": false,
     "triggerData": "",
     "triggerType": "ISSUE_TRANSITIONED_EVENT",
     "configuration": {
         "refs": [
             "issue",
             "system",
             "trigger.issue",
             "trigger.parent"
         ],
         "triggerType": ""
     },
     "children": [
        {
             "sequence": 0,
             "type": "BOOLEAN_CONDITION",
             "ruleEntityType": "CONDITION",
             "configuration": {
                 "refs": [
                     "issue",
                     "project",
                     "system",
                     "trigger",
                     "trigger.issue",
                     "trigger.parent"
                 ],
                 "expression": "%{trigger.issue.status} = \"Draft\"",
                 "expressionParsingMode": "logical",
                 "actingUser": "field_00020"
             },
            .<br>"children": [
\{ "sequence": 0,
                     "type": "ASSIGN_ISSUE",
                     "ruleEntityType": "ACTION",
                     "configuration": {
                         "refs": [
                              "issue",
                              "project",
                              "system",
                             "trigger",
                              "trigger.issue",
                              "trigger.parent"
 ],
                          "assignMode": "projectRole",
                          "projectRole": "10001",
                          "mode": "projectRoleLast",
                         "sendMail": "true",
                         "actingUser": "field_00020"
, where \{ \} , we have the set of \{ \} ,
                      "children": null,
                 "hasChildren": false
 }
             ],
             "hasChildren": true
         }
     ],
     "hasChildren": true
}
```
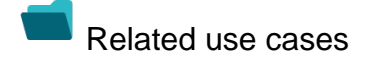

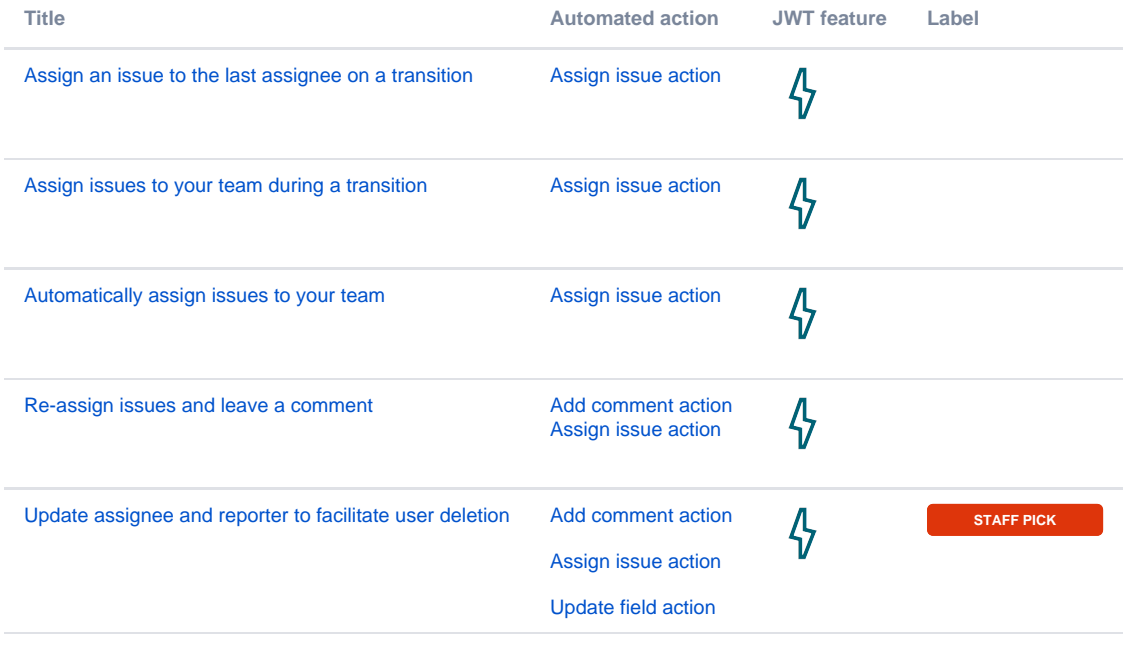

If you still have questions, feel free to refer to our [support](https://apps.decadis.net/display/DECADIS/Support) team.